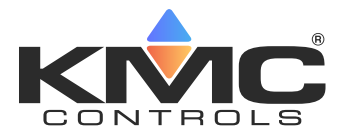

# **Modbus Devices on KMC Commander**

**Application Guide**

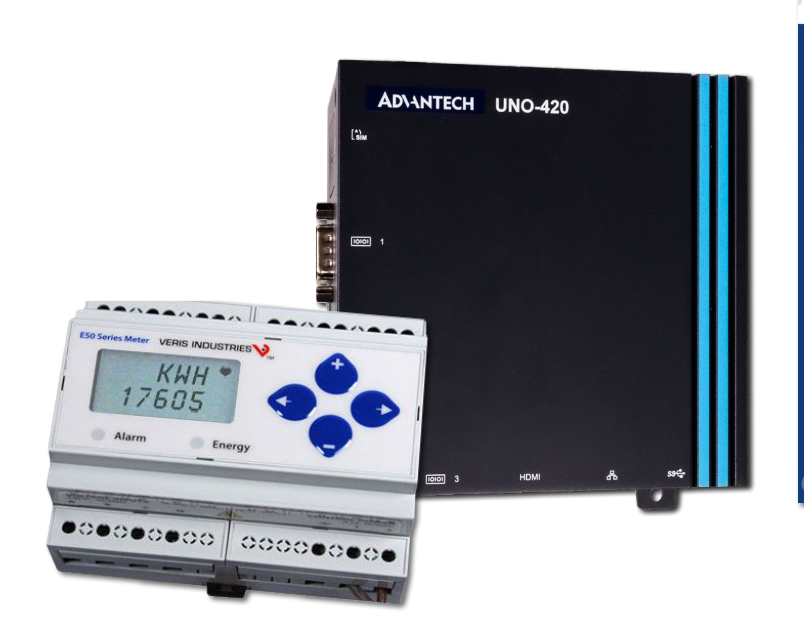

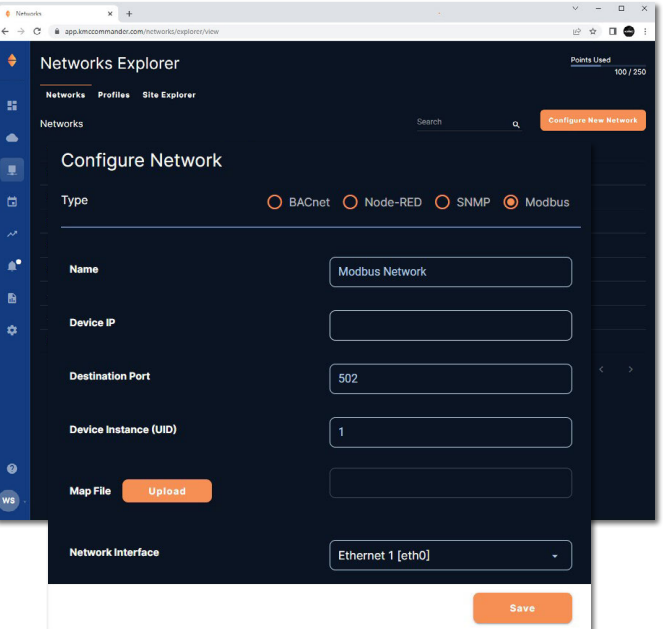

# **Contents**

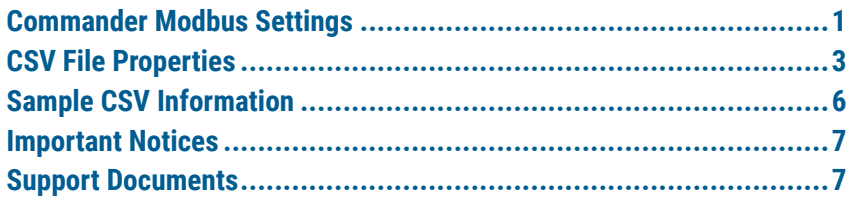

# **Commander Modbus Settings**

# **Configuring a Modbus Network**

To add a Modbus TCP protocol device on a network in KMC Commander:

- 1. Go to **Networks Explorer**, then **Networks** (selected by default).
- 2. Select **Configure New Network** to go to the **Configure Network** page.
- 3. For **Type**, select **Modbus**.
- 4. Enter relevant device information in the fields.

**NOTE:** For descriptions of the fields, see **[Configuration Options on page 2](#page-1-0)**.

- 5. Upload the Modbus register map CSV file for the Modbus TCP device:
	- A. Next to **Map File**, select **Upload**.
	- B. Select **Choose file**.
	- C. Locate the map file on your computer.
	- D. Select **Upload**.

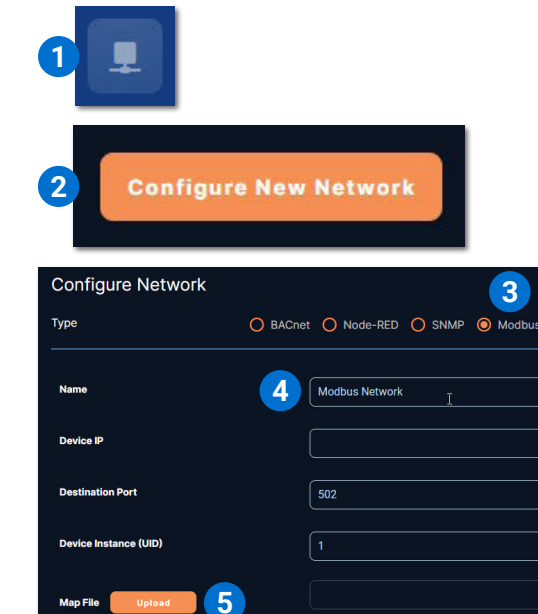

**6 7**

Ethernet 1 [eth0]

- 6. Choose the **Network Interface** from the drop-down list.
- 7. Select **Save**.
- **NOTE:** For **discovery and additional installation** instructions, see the **[Configuring Devices](https://help.kmccommander.com/Content/Networks-Explorer/Configuring-Devices.htm)** topic on **[KMC Commander Help](https://help.kmccommander.com/)** or the same topic in the *KMC Commander Installation Guide* PDF. (See **[Support Documents](#page-6-1)  [on page 7](#page-6-1)**.)
- **NOTE:** Unlike BACnet, only one Modbus device is added to the "network" during discovery according to the information entered. For multiple Modbus devices, create multiple Modbus "networks."
- **NOTE:** If the CSV file is not uploaded before the network is saved, it can be added later by editing that network, uploading the file, and selecting **Save**.
- **NOTE:** See the device manufacturer's documentation for required Modbus device configuration and CSV information.

## <span id="page-1-0"></span>**Configuration Options**

#### **Name**

The user-assigned name for the Modbus device.

#### **Device IP**

The Internet address assigned to the Modbus TCP device.

#### **Destination Port**

The UDP port used by the device to listen for requests. The default is 502.

#### **Device Instance**

A (0 to 255) number that identifies the device. It is also known as the UID (for Unit Identifier).

#### **Map File Upload**

Allows loading the register map CSV file to the Commander. See **[CSV File](#page-2-1)  [Properties on page 3](#page-2-1)**.

#### **Network Interface**

The physical port (e.g., Ethernet 1) on the KMC Commander gateway used to connect to the Modbus device.

# <span id="page-2-1"></span><span id="page-2-0"></span>**CSV File Properties**

## **Introduction**

The following sections define the CSV file structure used to map Modbus registers for KMC Commander. KMC also provides sample CSV files on the KMC web site. See **[Sample CSV Information on page 6](#page-5-1)**.

**NOTE:** When the Modbus register CSV file is created, it should be saved with **UTF-8 encoding** (before uploading into KMC Commander).

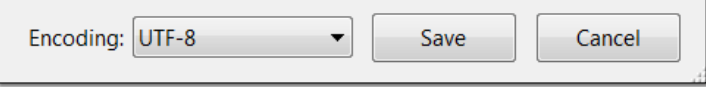

# **Comments**

The CSV file can include comment lines by starting with a **#**. This is useful for adding information such as model details, author, date, or file version that will not be read by Commander.

Comment line example:

#EIG Shark 100c Power Meter

Comments can also be used to temporarily skip a register line that is giving errors or is not wanted for a particular device. In the example below, the **second** address will be ignored:

```
440013,440013,1,UINT16BE,r,(REGISTER-
   2047)*300/2047,,,,,,Volts A-B, V,,
#440014,440014,1,UINT16BE,r,(REGISTER-
  2047)*300/2047,,,,,,Volts B-C, V,,
440015,440015,1,UINT16BE,r,(REGISTER-
   2047)*300/2047,,,,,,Volts C-A, V,,
```
# **Header Line**

```
The CSV field headers are (for example): 
id,register,registerSize,dataType,rw, 
scale, scaleWrite, minVal, maxVal,
maxLength,displayPrecision,dis,unit, 
enum
```
Some fields are optional. If a field is not used, a comma followed by no value is used. A space can also indicate a field is not used.

### **Required Fields**

The required fields are:

- id
- register
- registerSize
- dataType
- rw
- dis

#### **id**

A numeric value that will be used as the identifier in the database. By convention the id is set to the register value.

#### **register**

The address provided by the Modbus device manufacturer for a given parameter.

Modbus uses a different function call depending on the type of information being stored, such as:

- Coils—1 to 9999
- Discrete inputs—10001 to 19999
- Input register—30001 to 39999
- Holding registers—40001 to 49999

#### **registerSize**

The number of registers needed to be read to get the full parameter value. For example, if the register is given as 40001 and the register size is 2, Commander will read registers 40001 and 40002. Most numeric registers will have a size of 1 or 2. String types can use a few registers or have a register size of 10 or more.

# **dataType**

Data types are:

- BOOL for single bit values (coils)
- UTF8 for strings
- ASCII for strings
- UINT16BE for 16 bit integers in big endian format
- UINT16LE for 16 bit integers in little endian format
- UINT32BE for 32 bit integers in big endian format
- FLOATBE floating point, big endian
- FLOATLE floating point, little endian
- FLOATLEW floating point bytewise, little endian

#### **rw**

The read or write status of the point as supplied by the device manufacturer.

#### **scale**

Use to convert the value read from the device mathematically before displaying or storing it in the database. Use the system variable REGISTER to represent the value read in from the device register. For example, if the value read is 11858**.**7021, REGISTER/10 gives the result 118**.**587021.

For multiple operations the standard mathematical precedence is followed. Use parentheses to change the operator precedence. For example, to subtract from the register before multiplying: (REGISTER-2047)\*10/2047.

#### **scaleWrite**

Use to convert the value as displayed and stored in the Commander database before writing it to the device. This only applies to points with a "w" read/write status. The same format as for scale is used.

# **minVal**

A low limit to apply to the register value after the scale formula.

### **maxVal**

A high limit to apply to the register value after the scale formula.

## **maxLength**

A maximum length to apply to the register value. This applies only to strings.

## **displayPrecision**

The number of decimals to use for floating point values.

#### **dis**

The display name. This is written to the dis property tag on the point object in the Commander database.

#### **unit**

The engineering unit. This is written to the unit property tag on the point object in the Commander database.

### **enum**

In quotes list string values to display on cards and trends. Separate items with a comma. Example: "OFF,ON"

# <span id="page-5-1"></span><span id="page-5-0"></span>**Sample CSV Information**

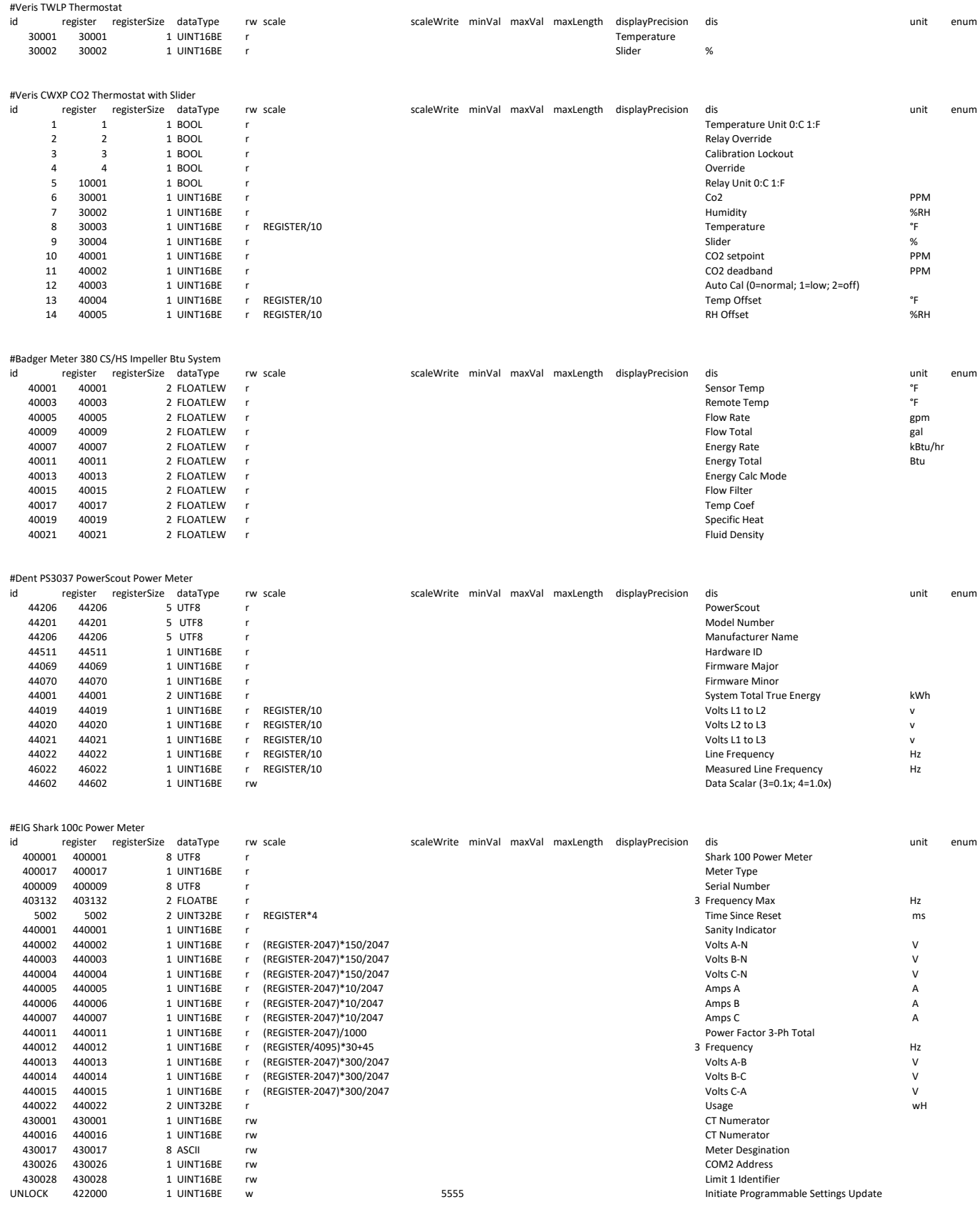

**NOTE:** See **additional CSV examples** in Commander\_Sample\_Modbus\_Map\_Files.zip that can be downloaded from the KMC website. See **[Support Documents on page 7](#page-6-1)**.

**NOTE:** See the device manufacturer's documentation for required Modbus device configuration and CSV information.

# <span id="page-6-0"></span>**Important Notices**

The material in this document is for information purposes only. The contents and the product it describes are subject to change without notice.

KMC Controls, Inc. makes no representations or warranties with respect to this document. In no event shall KMC Controls, Inc. be liable for any damages, direct, or incidental, arising out of or related to the use of this document.

The KMC logo is a registered trademark of KMC Controls, Inc. All rights reserved.

# <span id="page-6-1"></span>**Support Documents**

All KMC Commander support documents are available on the KMC Controls website. Type the KMC Commander part number (e.g. **[CMDR-ADVT-WIFI-BASE](https://www.kmccontrols.com/product/cmdr-advt-wifi-base)**) in the Search field. Log in to see all available files.

The information in the KMC Commander Installation Guide PDF is also available in an online format at **[help.kmccommander.com](https://help.kmccommander.com/)**.

For advanced applications, API information is available at **[api.kmccommander.](https://api.kmccommander.com/) [com.](https://api.kmccommander.com/)**

**NOTE:** Documents, product design, and product specifications are subject to change without notice.

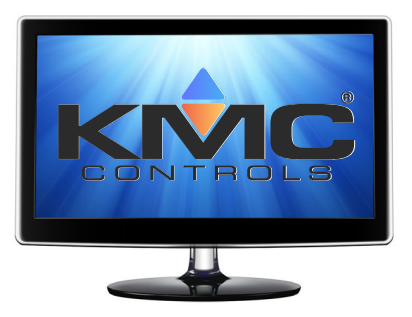